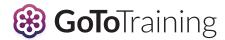

# Training Made Easy With Breakout

An online learner won't be successful if they can't ask questions or interact with their colleagues. An effective online instructor, meanwhile, must be able to ensure their students are engaged and learning.

GoToTraining Breakout replicates the live classroom experience, helping learners and trainers collaborate easily and get more done.

Your attendees will enjoy:

- Real-time collaboration on documents, with the ability to share results
- Lively small-group discussions and information sharing
- Engaging content, including videos, PDFs and images
- Support and encouragement from their instructor
- Fewer barriers to learning

#### Key benefits

- Liven up your training and boost collaboration with small-group discussions
- Make copies of documents used in Breakout sessions and save them for later
- Re-assign existing templates and spend less time preparing

#### **FAQ**

#### 1. How do I start a Breakout?

Once in a GoToTraining session, find the Breakout button in the control panel. From there, you will be taken to a Breakout Control page, where you can select the number of Breakouts you would like to create.

# 2. How many Breakouts can I create at once?

Instructors can create up to six Breakouts during each training session.

### 3. How do I monitor attendees' progress?

By viewing all Breakout sessions simultaneously, trainers can gauge student contribution, participation and attentiveness during group assignments.

#### 4. Can I access Breakouts on my browser?

Access Breakouts via the web browser using Chrome or Firefox. Internet Explorer and Safari compatibility is coming soon.

#### 5. Can attendees dial in by phone?

Yes. While VoIP is preferred, students anywhere in the world can dial in to a local or toll-free number. They may also initiate a dial-back from the Breakout.

# 6. Can I move students to different Breakouts?

Yes. Before the Breakout begins, easily drag and drop the students' names into different Breakouts if you wish to move them around.

## 7. Can I have multiple activities in a Breakout?

Yes, you can switch the activity that is assigned to the Breakouts at any time. You have the ability to send a message to all the Breakouts if you want to give your students a warning.

### 8. Does Breakout work on mobile?

Breakout for mobile is coming soon.

### Questions?

Call us toll-free at 1-866-962-6491 or visit www.gototraining.com